# Instructions for Lab #2: Data Wrangling with R

Jonathan Gilligan

2022-01-31

## **Contents**

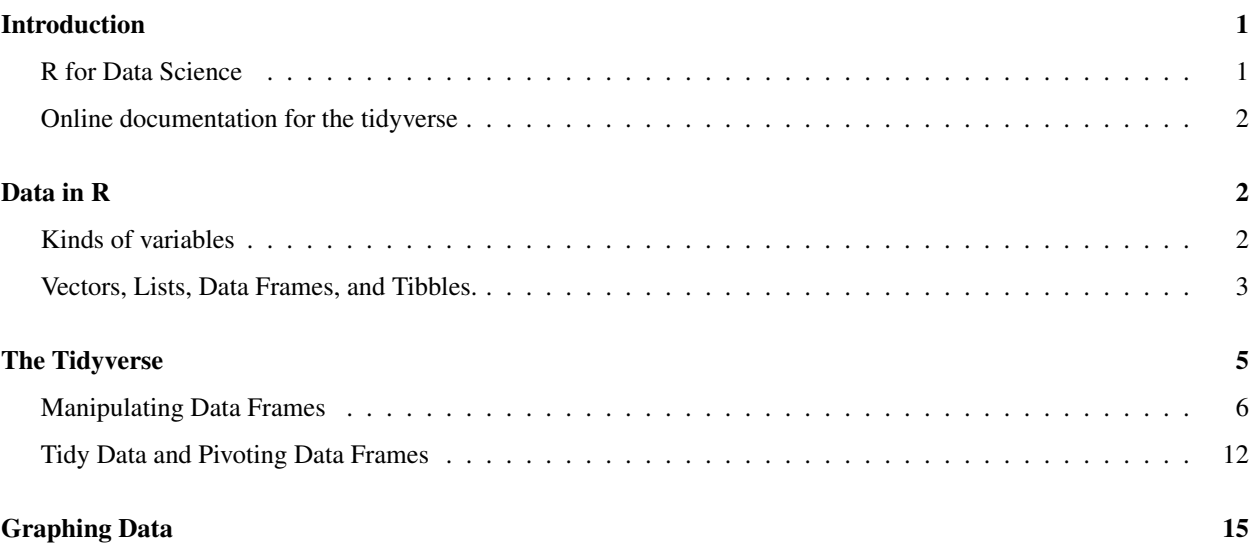

## <span id="page-0-0"></span>Introduction

This is a brief introduction to data types, data structures, and some of the functions and packages that we will use to manipulate data in the labs.

There is a lot more, and two particular resources that I would recommend to you are available free on the web.

### <span id="page-0-1"></span>R for Data Science

The first resource is the book, *[R for Data Science](https://r4ds.had.co.nz)*, by Hadley Wickham who wrote most of the tidyverse collection. You can buy a print version of the book from all the usual online sources, but Wickham has also posted the full text on the web at<http://r4ds.had.co.nz/> to make it available for free. (Also, he wrote the whole book in RMarkdown, and if you're curious you can get the RMarkdown for the book from [https://github.com/hadley/r4ds\)](https://github.com/hadley/r4ds).

The key parts of the book, from the perspective of the labs for this course, are [Chapter 4: "Workflow Basics,"](https://r4ds.had.co.nz/workflow-basics.html) which presents a brief overview of R and how to program with it; [Chapter 5: "Data Transformation,"](https://r4ds.had.co.nz/transform.html) which explains the functions I discuss in the first part of this handout about data frames (also called tibbles) and the manipulating them with functions like select, filter, mutate, and summarize; and [Chapter 3: "Data Visualization,"](https://r4ds.had.co.nz/data-visualisation.html) which describes using the ggplot2 package to make graphs and charts of your data. [Chapter 12, "Tidy Data"](https://r4ds.had.co.nz/tidy-data.html) describes using the pivot functions to organize your data in ways that make it easier to analyze.

If you are interested in learning more about R, Section II of the book discusses the different data types that R uses in detail (*data frames*, also called *tibbles*; character data, also called *strings*; factors; and dates and times). Section III discusses programming, and section IV discusses statistical modeling (i.e., fitting functions to data). Section V discusses RMarkdown and all the different ways you can use it to communicate about your analysis with other people.

The book is an excellent introduction to data analysis with R. I have recommended it to many people who did not previously have experience working with programming or R and they found it a very accessible, useful, and userfriendly introduction.

### <span id="page-1-0"></span>Online documentation for the tidyverse

*[R for Data Science](https://r4ds.had.co.nz/)* is a great introduction to the concepts behind the tidyverse collection of packages and functions for R, but what should you do when you already understand that big picture and just want to know how to do a specific task? For that, the online documentation for the tidyverse is very useful and you can find it at [http://www.tidyverse.](http://www.tidyverse.org/packages/) [org/packages/.](http://www.tidyverse.org/packages/)

This page has links to the documentation for all the major tidyverse packages: [ggplot2](https://ggplot2.tidyverse.org/) for making graphics, [dplyr](https://dplyr.tidyverse.org/) and [tidyr](https://tidyr.tidyverse.org/) for working with data.frames and [tibbles](https://tibble.tidyverse.org/), [reader](https://readr.tidyverse.org/) for reading in data from text files and [readxl](https://readxl.tidyverse.org/) for reading data from Excel spreadsheets, and many more packages that we will not be using in these labs.

The documents give lots of examples showing what the functions do and explanations of how to do many common tasks. Especially for [ggplot2](https://ggplot2.tidyverse.org/), it can be very useful to look at the graphs in the examples to find something that looks like what you're trying to do and then seeing the code that made that happen.

## <span id="page-1-1"></span>Data in R

### <span id="page-1-2"></span>Kinds of variables

R is capable of analyzing many different kinds of data. Some of the most important kinds of data that we may work with are:

- Integer data, which represents discrete quantities, such as counting events or objects.
- Real number data, which represents quantities that can have fractional values. Most of the data we will work with in this course, such as temperatures, altitudes, amounts of rainfall, and so forth, will be real-number data. This kind of data is also referred to frequently as "floating point" data or (for obscure reasons having to do with computer hardware) as "double" or "double-precision" data.
- Character data, which represents text. Examples include names of months, or categories (such as the name of a city or country). This kind of data is also referred to as "string data".
- factor data, which represents variables that can only take on certain discrete values. R treats factor data as a kind of augmented character data.

The difference between character data and factor data is that factor data has an explicit set of allowed values and has an integer number associated with each of those values.

For instance, if I have a factor variable with the allowed values "up" and "down", then I could not assign it a value "left" or "right", whereas a character variable can be assigned any arbitrary text, such as "second star to the right and straight on til morning."

There are two kinds of factors: ordered and unordered. The difference is that the legal values for ordered factors have a specific order, so you can say that one comes before or after another (or is greater than or less than another), whereas unordered factors don't have any natural ordering.

Examples of ordered variables might be the months of the year, or the days of the week, or a grouping like "small", "medium", "large", or "bad", "fair", "good".

Examples of unordered variables might be lists of states, gender, religion, cities, sports teams, or other descriptive characteristics that don't have a natural order to them.

• date and time data, which represents calendar dates, times of day, or a combination, such as 9:37 PM on January 17, 1984.

For the most part, R handles different data types sensibly so you don't need to worry about them, but sometimes when R is reading data in from files, or when you want to convert one kind of variable to another, you will need to think about these.

The most common cases where you will need to think about this is when you are reading data in from files. Sometimes it is ambiguous whether to treat something from a file as character data, numerical data, or a date. In such cases, you may need to give R guidance about how to interpret data. The functions for reading data in from files, such as read\_csv and read\_table allow you to specify whether a given column of data in a table is integer, double-precision (floating point), character, date, etc.

R also provides functions for converting data. The as.character function takes data that might be character, factor, or numeric, and represent it as text (characters).

as.numeric or as.integer will allow you to convert a character variable to a number. For instance, as.numeric("3.14") converts a text variable "3.14" into a numeric variable 3.14.

as.integer is very useful when we want to convert an ordered factor to an integer that corresponds to the order of that value. For instance, if I have an ordered factor f with legal values corresponding to the months of the year ("Jan", "Feb", ..., "Dec"), if f has the value Mar, then as  $\text{integer}(f)$  will have the integer value 3.

#### <span id="page-2-0"></span>Vectors, Lists, Data Frames, and Tibbles.

In statistics, you generally don't just work with one number at a time, but with collections of numbers. R provides many ways to work with collections of numbers.

#### **Vectors**

The simplest is a vector. A vector is a collection of values that are all of the same kind: a collection of integers, a collection of floating point values, a collection of character values, a collection of factor values, etc.

You specify vectors like this:  $x = c(1, 2, 5, 9, 3, 4, 2, 7, 5)$ . You can access elements of vectors by indexing their position within the vector, so  $x[3]$  will be 5 and  $x[4]$  will be 9.

You can also give the elements of a vector names:  $\alpha$ ges =  $c(Sam = 27, Ben = 20, Sarah = 25, Deborah = 10$ 31) allows you to use ages["Ben"], which will be 20.

All of the elements of a vector have to be the same kind, so  $x = c(1, 2, "three")$  will not allow the vector to mix numbers and characters and R will transform all of the values to character. The result is "1", "2", "three", and  $x[1] + x[2]$  will give an error because R doesn't know how to add two character variables. However, as.numeric( $x[1]$ ) + as.numeric( $x[2]$ ) will yield 3.

#### Lists

Lists are a lot like vectors, but they can contain different kinds of variables. They can even contain lists and vectors. x  $=$  list(1, 2, "three", list(4, 5, 6)) has four elements. The first two are the numbers 1 and 2; the third is the character string "three", and the fourth is the list (4,5,6).

Just as we can have named vectors, we can have named lists:  $\alpha$ ges = list(Sam = 27, Ben = 20, Sarah = 25, Deborah = 31). There is a nice shortcut to getting the elements of a named list, using a dollar sign: ages \$Sam is 27.

#### Data frames and *tibbles*

We will not use lists very much in this class. We will use vectors a little bit, but what we will use *a lot* are tables of data. You have probably worked a lot with spreadsheets and other data analysis tools that organize data in a table with rows and columns. This is a very natural and common way to work.

R provides a structure called a data.frame for working with tabular data, but the package tidyverse introduces an improved version of the data.frame called a tibble (think of it as a kind of data table). Since data.frames and tibbles are so similar, I will mostly use the two terms interchangeably.

data.frames and tibbles have rows and columns. A row represents a set of quantities, such as measurements or observations, that go together in some way. Different rows in a tibble represent different sets of these quantities.

For instance, if I am measuring the height and weight of a number of people, then I would have a row for each person and each row would have a column for the person's name or identity code, a column for their height, and a column for their weight.

If I am measuring the average temperature and average precipitation for a number of cities, then I would have a column for the city, a column for the temperature, and a column for the precipitation.

Each column of a data.frame or tibble should correspond to a specific kind of data (integer, floating point, character, factor, date, etc.). A column is a kind of vector, so it has to obey the restrictions that apply to vectors.

To get some experience with data frames, let's load a couple of data sets that I have prepared. If you have cloned the directory for this document (from [https://github.com/gilligan-ees-3310/lab\\_02\\_documentation\)](https://github.com/gilligan-ees-3310/lab_02_documentation), you can load the datasets, which contain daily weather summaries for Nashville and Chicago, by running the code below:

```
nashville_weather = readRDS('_data/nashville_weather.Rds')
chicago_weather = readRDS('_data/chicago_weather.Rds')
```
Here is an example of the first few rows of a tibble with weather data for Nashville from 1950–2020:

head(nashville\_weather)

```
## # A tibble: 6 x 6
## id date prcp tmin tmax location
## <chr> <date> <int> <int> <int> <chr>
## 1 USW00013897 1950-01-01 104 89 117 Nashville, TN
## 2 USW00013897 1950-01-02 287 117 144 Nashville, TN
## 3 USW00013897 1950-01-03 0 144 189 Nashville, TN
## 4 USW00013897 1950-01-04 191 6 211 Nashville, TN
## 5 USW00013897 1950-01-05 572 0 44 Nashville, TN
## 6 USW00013897 1950-01-06 160 -17 167 Nashville, TN
```
There are 6 columns: the weather station ID for the Nashville Airport, the date of the measurement, the daily precipitation (in millimeters), the daily minimum and maximum temperatures (Celsius), and the name of the location.

The tibble also shows the kind of variable that each column represents: id and location are character data, date is Date data, and pr $cp$ , tmin, and tmax are double-precision floating point data (i.e., real numbers).<sup>[1](#page-3-0)</sup>

In some ways, a tibble or data.frame is like a named list of vectors, where each vector in the list is a column and its name is the name of the column. We can access individual columns using the dollar sign, just as with regular named lists:

<span id="page-3-0"></span><sup>&</sup>lt;sup>1</sup>This is one difference between a data.frame and a tibble: tibbles show the data type of each column when you print them, but data.frames don't.

#### precipitation = nashville\_weather\$prcp

And we can see what the result is:

head(precipitation)

## [1] 104 287 0 191 572 160

RStudio has a nice feature that lets you examine a tibble or data.frame as though it were a spreadsheet. To examine one of R's built-in data sets, which has data on hurricanes in the Atlantic from 1975–2015: View(dplyr::storms) (note that View has a capital "V").

Some other useful functions:

- You can get a list of the names of a named vector, a named list, or the columns of a tibble or data.frame with the names function: names $(x)$ , where x is a vector, list, tibble, or data.frame.
- You can get the length of a vector or list with the length function, and you can get the number of rows and columns in a tibble using the dim function:

```
x = c(1, 2, 3, 4, 5)print("Length of x is")
```
## [1] "Length of x is"

print(length(x))

## [1] 5

```
print("Dimensions of dplyr::storms is ")
```

```
## [1] "Dimensions of dplyr::storms is "
```

```
print(dim(dplyr::storms))
```
## [1] 11859 13

That's 11859 rows and 13 columns. You can also get just the number of rows or the number of columns with nrow() and ncol().

## <span id="page-4-0"></span>The Tidyverse

The "tidyverse" is a collection of packages written by Hadley Wickham to make it easy to work with data frames. Wickham developed an improved kind of data frame that has features that are lacking in the basic R data.frame, and he developed a collection of tools for manipulating, analyzing, and graphing data from tibbles and regular data.frames.

The tidyverse is explained in detail in the book, *[R for Data Science](https://r4ds.had.co.nz/)*, which you can read online at [https://r4ds.had.co.](https://r4ds.had.co.nz/transform.html) [nz/transform.html.](https://r4ds.had.co.nz/transform.html)

To use the tidyverse, we need to load the package using R's library function. If tidyverse is not installed on your computer, you will get an error message and you will have to run install.packages("tidyverse") before you can proceed.

When you load tidyverse, it automatically loads a bunch of useful packages for manipulating and analyzing data: tibble, dplyr, tidyr, purrr, readr, and ggplot2.

If you have the pacman package installed, it can help you avoid these error messages: after you load pacman with library(pacman), then you can load other packages using p\_load(tidyverse) (you can substituate any other package name for "tidyverse"): pacman will first see whether you have that package on your computer; if you do, pacman will load it, and if you don't pacman will install the package from the Comprehensive R Archive Network (CRAN) and then load it.

In the code below, I will also load the lubridate package, which is part of tidyverse but is not loaded automatically when you load tidyverse. lubridate provides useful functions for working with dates, which will come in handy as we work with the weather data.

```
library(tidyverse)
library(lubridate)
# alternately, I could do the following:
# library(pacman)
# p_load(tidyverse, lubridate)
```
### <span id="page-5-0"></span>Manipulating Data Frames

One part of the tidyverse is the package dplyr, which has many useful tools for modifying and manipulating tibbles:

- select lets you choose a subset of columns from a tibble
- rename lets you rename columns
- filter lets you choose a subset of rows from a tibble
- arrange lets you sort the rows with respect to the values of different columns
- mutate lets you modify the values of columns or add new columns
- summarize lets you generate summaries of columns (e.g., the mean, maximum, or minimum value of that column)
- group\_by and ungroup let you perform calculations with grouping (e.g., in combination with summarize, you can group by year to produce separate summaries for each year)
- bind\_rows to combine multiple tibbles that have the same kinds of columns by stacking one above the other.

There is a lot more, but these functions will be enough to keep us busy for now and they will allow us to do some powerful analysis.

If you want to learn more about these functions, they are explained in detail in [Chapter 5](https://r4ds.had.co.nz/transform.html) of *[R for Data Science](https://r4ds.had.co.nz/)*.

#### Manipulating Columns

Let's start with select: You can select columns to keep or columns to delete.

Here are the first few rows of nashville weather

```
head(nashville_weather)
```
## # A tibble: 6 x 6 ## id date prcp tmin tmax location

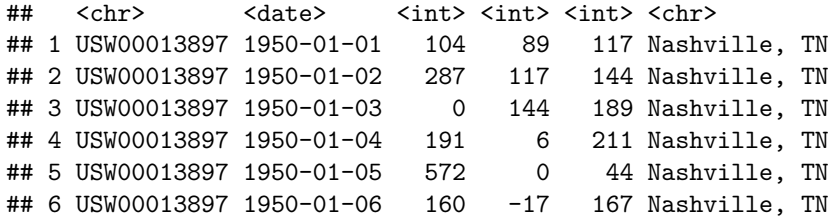

Let's get rid of the id column, since we don't really care about the ID number, that meteorological agencies use to identify the weather station. and let's get rid of the location column because we know that the data set is from Nashville, so having that information repeated on each row is a waste of space. To do this, we just call select, specifying the tibble or data.frame to operate on, and then give a list of columns to eliminate, with a minus sign in front of each:

```
x = select(nashville_vector, -id, -location)head(x)
```
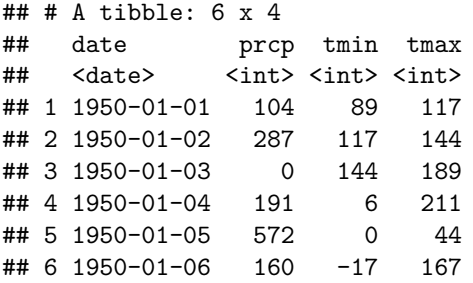

Alternately, instead of telling select which columns to get rid of, we can tell it which columns to keep:

```
x = select(nashville_vector, date, prep, tmin, tmax)head(x)
```
## # A tibble: 6 x 4 ## date prcp tmin tmax ## <date> <int> <int> <int> ## 1 1950-01-01 104 89 117 ## 2 1950-01-02 287 117 144 ## 3 1950-01-03 0 144 189 ## 4 1950-01-04 191 6 211 ## 5 1950-01-05 572 0 44 ## 6 1950-01-06 160 -17 167

We can specify a range of consecutive columns by giving the first and last with a colon between them:

x = select(nashville\_weather, date:tmax) head(x)

## # A tibble: 6 x 4 ## date prcp tmin tmax ## <date> <int> <int> <int> ## 1 1950-01-01 104 89 117 ## 2 1950-01-02 287 117 144 ## 3 1950-01-03 0 144 189 ## 4 1950-01-04 191 6 211 ## 5 1950-01-05 572 0 44 ## 6 1950-01-06 160 -17 167

This is a general R thing: we can specify a range of numbers in a similar way:

#### 1:10

## [1] 1 2 3 4 5 6 7 8 9 10

rename lets us rename columns:

 $x$  = rename(nashville\_weather, weather\_station = id, city = location)  $head(x)$ 

```
## # A tibble: 6 x 6
## weather_station date prcp tmin tmax city
## <chr> <date> <int><int><int><chr>
## 1 USW00013897 1950-01-01 104 89 117 Nashville, TN
## 2 USW00013897 1950-01-02 287 117 144 Nashville, TN
## 3 USW00013897 1950-01-03 0 144 189 Nashville, TN
## 4 USW00013897 1950-01-04 191 6 211 Nashville, TN
## 5 USW00013897 1950-01-05 572 0 44 Nashville, TN
## 6 USW00013897 1950-01-06 160 -17 167 Nashville, TN
```
#### Selecting Rows

filter lets us select only rows that match a condition:

```
x = filter(nashville\_weather, year(data) > 2015 & tmax < 0)
head(x)
```

```
## # A tibble: 6 x 6
## id date prcp tmin tmax location
## <chr> <date> <int><int><int><chr>
## 1 USW00013897 2016-01-18 0 -110 -38 Nashville, TN
## 2 USW00013897 2016-01-19 0 -99 -21 Nashville, TN
## 3 USW00013897 2016-01-23 0 -82 -10 Nashville, TN
## 4 USW00013897 2016-02-09 13 -60 -27 Nashville, TN
## 5 USW00013897 2016-02-10 5 -71 -5 Nashville, TN
## 6 USW00013897 2016-12-15 0 -60 -10 Nashville, TN
```
In the code above, I used the year function from the lubridate package to extract just the year from a date.

One thing that is important to know about making comparisons in filter expressions: to specify that two things are equal, you write == with two equal signs. A single equal sign is for assigning a value to a variable and two equal signs are for comparisons. You can also use " $\leq$ " for less than or equal to and " $\geq$ " for greter than or equal to.

```
x = filter(nashville_vector, date == ymd("2016-06-10"))x
```
## # A tibble: 1 x 6 ## id date prcp tmin tmax location ## <chr> <date> <int><int><int><chr> ## 1 USW00013897 2016-06-10 0 156 333 Nashville, TN

In the code above, I used the ymd function from lubridate to translate a character value "2016-06-10" to the date value for June 10, 2016.

You can combine conditions in filter by using & to indicate "and" and  $\vert$  to indicate "or".

We can sort the rows of a tibble or data.frame with the arrange function:

```
x = arrange(nashville_weather, desc(tmax), tmin)
head(x, 10)
```
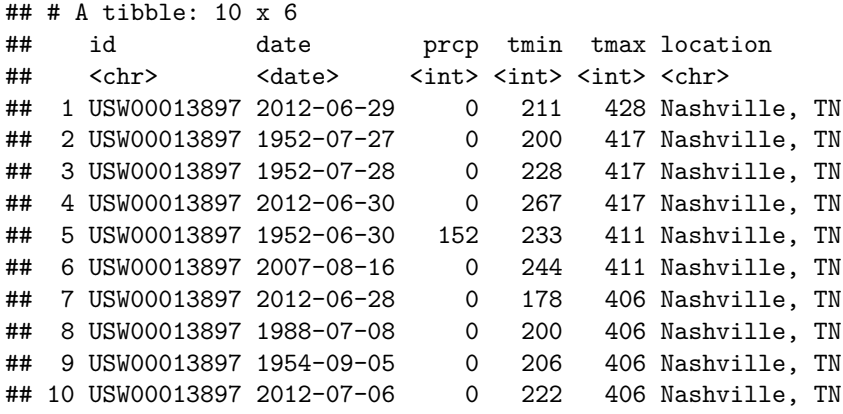

This sorts the rows in descending order of tmax (i.e., so the largest values are at the top), and where multiple rows have the same value of tmax, then it sorts them in ascending order of tmin. Observe the three rows with tmax  $= 41.7$ , the two rows where  $\tan x = 41.1$ , and the four rows where  $\tan x = 40.6$ .

By default, head takes the first 6 rows of a tibble, but we can override that, to return a different number of rows. Here, we told head to return the first 10 rows of x.

If we want to change the values in a column, or create new columns, we can use the mutate function. The weather data we have give temperatures in Celsius and the precipitation in millimeters. Let's convert these to Fahrenheit and inches, respectively, and then let's create a trange column that will have the difference between the maximum and minimum temperature.

There are 25.4 millimeters in an inch and we convert Celsius temperatures to Fahrenheit using the equation

 $T_{\text{Fahrenheit}} = (9/5)T_{\text{Cellsius}} + 32$ 

```
x = mutate(nashville_weather, prcp = prcp / 25.4, tmin = tmin * 9./5. + 32,
           tmax = tmax * 9./5. + 32, trange = tmax - tmin)
```
 $head(x)$ 

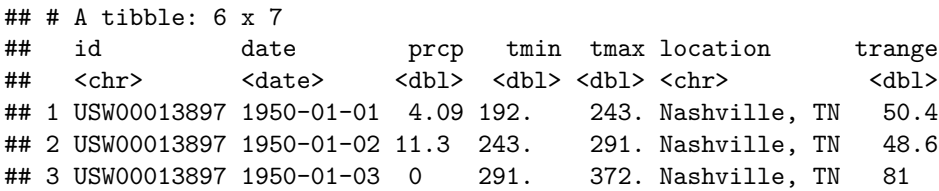

```
## 4 USW00013897 1950-01-04 7.52 42.8 412. Nashville, TN 369
## 5 USW00013897 1950-01-05 22.5 32 111. Nashville, TN 79.2
## 6 USW00013897 1950-01-06 6.30 1.40 333. Nashville, TN 331.
```
#### Summarizing rows

Summaries are useful for finding averages and extreme values. Let's find the maximum and minimum temperatures and the most extreme rainfall in the whole data set:

```
x = summarize(nashville_weather, \text{prop\_max} = max(\text{prop\_max} = TRUE),
            tmin\_min = min(tmin, na.rm = TRUE),
            tmax_max = max(tmax, na.rm = TRUE))
x
## # A tibble: 1 x 3
## prcp_max tmin_min tmax_max
## <int> <int> <int>
## 1 1842 -400 428
```
nashville\_weather has 25932 rows, but summarize reduces it to a single summary row.

NOTE: Here, the parameter na.rm = TRUE in max and min is a way to tell R to ignore missing values when it calculates the maximum and minimum values. Sometimes a data set will have missing values (for instance, suppose the weather station was not working that day), and it indicates these with a special value that appears as NA, meaning "not available". Normally, if you ask for the maximum, minimum, or mean value of a data series with missing values, R will return NA because if some values are missing, it doesn't know what the actual maximum or minimum is the missing values could have been the largest or smallest. If you want R to ignore missing values and return the maximum, minimum, or mean value of the data that you do have, then you add the na.rm = TRUE parameter when you call max(), min(), mean(), or other summary functions.

You can use summary to generate multiple summary quantities from a column:

```
x = summarize(nashville_weather, prcp_max = max(prcp), prcp_min = min(prcp))
x
```

```
## # A tibble: 1 x 2
## prcp max prcp min
## <int> <int>
## 1 1842 0
```
We can also generate grouped summaries:

```
x =ungroup(summarize(group_by(nashville_weather, year(date)),
                     prop\_max = max(prcp), prop\_tot = sum(prcp))head(x)
```

```
## # A tibble: 6 x 3
## `year(date)` prcp_max prcp_tot
## <dbl> <int> <int>
## 1 1950 846 16330
## 2 1951 973 14838
## 3 1952 1176 10113
## 4 1953 478 10502
## 5 1954 732 10862
## 6 1955 831 11539
```
This provides the maximum one-day precipitation and the total annual precipitation for each year

Note how difficult it is to read that grouped summary expression: the group\_by function is inside summarize, which is inside ungroup.

The tidyverse offers us a much nicer way to put these kind of complicated expressions together using what it calls the "pipe" operator, %>%.

The pipe operator chains operations together, taking the result of the one on the left and inserting it into the one on the right.

We can use the pipe operator to rewrite the expression above as

```
x = nashville_weather %>% group_by(year(date)) %>%
 summarize(prcp_max = max(prcp), prep\_tot = sum(prcp)) %>%
 ungroup()
head(x)
```

```
## # A tibble: 6 x 3
## `year(date)` prcp_max prcp_tot
## <dbl> <int> <int>
## 1 1950 846 16330
## 2 1951 973 14838
## 3 1952 1176 10113
## 4 1953 478 10502
## 5 1954 732 10862
## 6 1955 831 11539
```
Now the expression is easier to read: First we group nashville weather by year; then we summarize it by calculating the maximum daily precipitation and the yearly total for each year; and finally, after we summarize we ungroup.

You can combine any set of the tidyverse functions using the pipe operator, so you could select columns, filter rows, mutate the values of columns, and summarize, using the %>% pipe operator to connect all of the different operations in sequence.

#### Combining Rows

Another useful command is bind\_rows, which lets us combine tibbles:

weather = bind\_rows(nashville\_weather, chicago\_weather)

This creates a single tibble that has all of the rows from nashville\_weather on top and all the rows from chicago\_weather on the bottom. Because the two tibbles have the same columns, the columns are matched up.

We can operate on this combined tibble:

```
weather_summary = weather \frac{9}{2}mutate(year = year(data), t_range = tmax - tmin)%>%
  group_by(year, location) %>%
  summarize(prcp_max = max(prcp), prop_to = sum(prcp),t_{range.max} = max(t_{range})) %>%
  ungroup() %>%
  arrange(year, location)
tail(weather_summary)
```
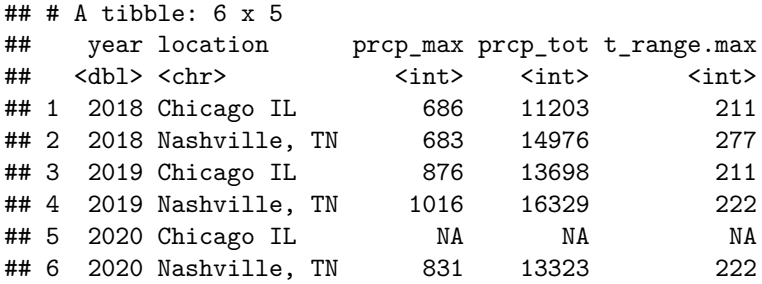

### <span id="page-11-0"></span>Tidy Data and Pivoting Data Frames

The tidyr package in the tidyverse is used to make data tidy: re-organizing the columns and rows of a tibble to make it easier to analyze.

Sometimes you want to re-organize a data frame or tibble to collect many columns into a single column, or we may want to separate one column of data into many columns. These operations, which change the shape of the data frame, are called "pivots". Here, we will explore two powerful functions in the tidyverse, pivot\_longer and pivot\_wider, and they are explained in detail in [the section on "Pivoting"](https://r4ds.had.co.nz/tidy-data.html#pivoting) in [chapter 12](https://r4ds.had.co.nz/tidy-data.html) of *[R for Data Science](https://r4ds.had.co.nz)*.

Consider this data frame, which was read in from a spreadsheet of global temperatures produced at NASA:

```
giss_zonal <- readRDS('_data/giss_zonal.Rds')
head(giss_zonal)
```
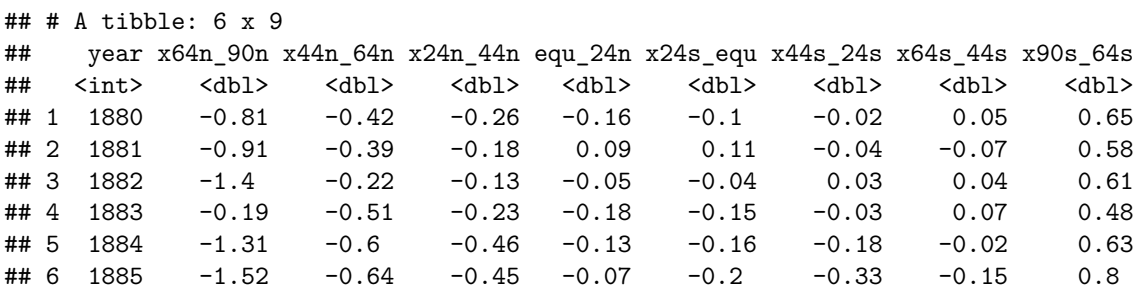

The tibble presents the average temperatures for different bands of latitude: 64%deg;N–90°N, 44°N==64°N, 24°N– 44°N, Equator–24°N, and the same for the Southern Hemisphere.

If we wanted to plot all of these, we could do something like this:

```
ggplot(giss_zonal, aes(x = year)) +geom\_line(aes(y = x64n\_90n, color = "64N-90N")) +
 geom\_line(aes(y = x44n_64n, color = "44N-64N")) +
 geom_line(aes(y = x24n_44n, color = "24N-44N")) +
 geom\_line(aes(y = equ\_24n, color = "EQU-24N")) +
 geom\_line(aes(y = x24s_equ, color = "24S-EQU")) +
 geom\_line(aes(y = x44s_24s, color = "44S-24S")) +
 geom\_line(aes(y = x64s\_44s, color = "64S-44S")) +
  geom\_line(aes(y = x90s_64s, color = "90S-64S")) +
 labs(x = "Year", y = "Temperature anomaly")
```
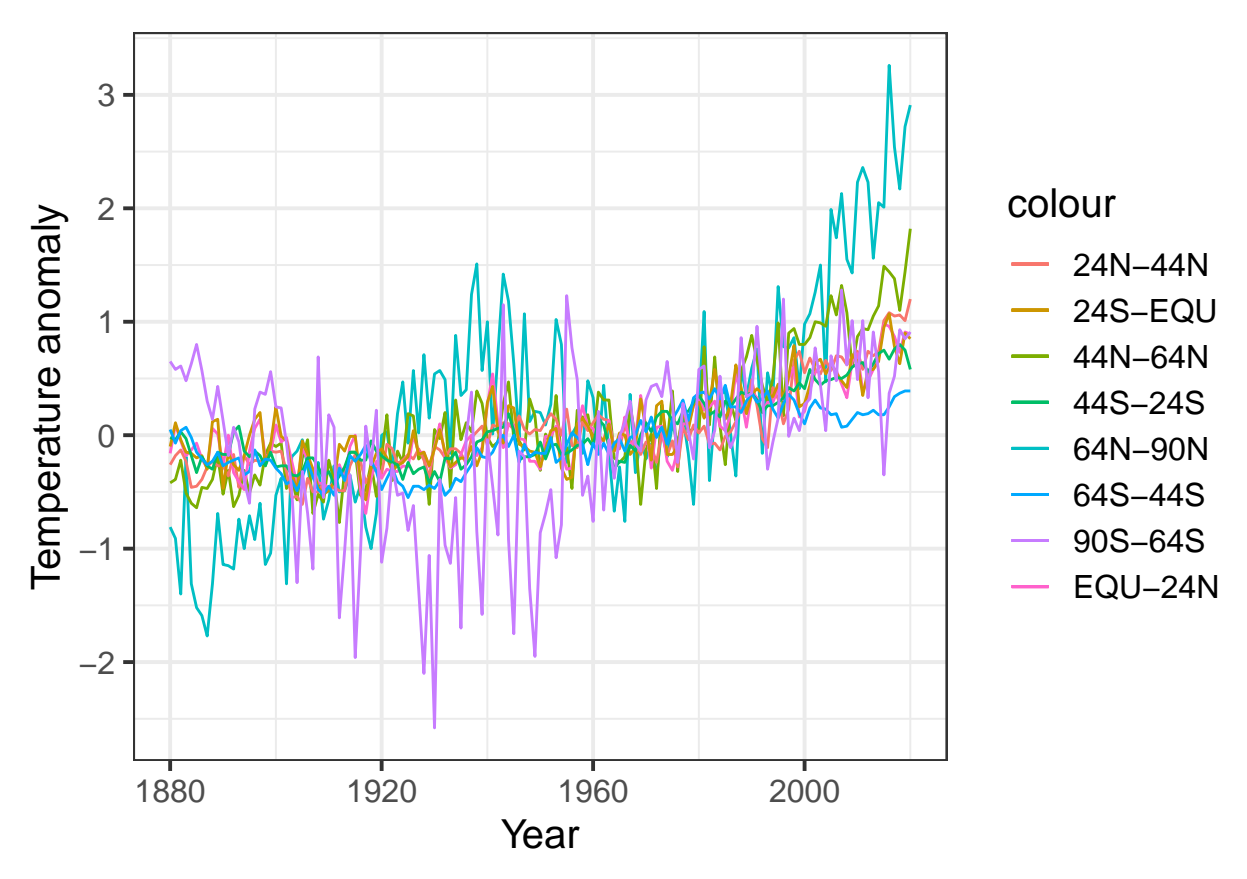

This is a big mess. It would be hard to clean up the appearance, and would require a lot of retyping if we decided to group the data into different bands of latitude.

We can do this much more easily with the pivot\_longer function:

```
bands = names(giss_zonal) # column names of the tibble
bands = bands[-1] # drop the first column ("year")
labels = c("64N-90N", "44N-64N", "24N-44N", "EQU-24N",
           "24S-EQU", "44S-24S", "64S-44S", "90S-64S")
tidy zonal = giss zonal \frac{9}{2}%
 pivot_longer(cols = -year, names_to = "latitude", values_to = "anomaly")
```
Let's see what the result of this looks like:

## # A tibble: 6 x 3 ## year latitude anomaly ## <int> <chr> <dbl> ## 1 1880 x64n\_90n -0.81 ## 2 1880 x44n\_64n -0.42 ## 3 1880 x24n\_44n -0.26 ## 4 1880 equ\_24n -0.16 ## 5 1880 x24s\_equ -0.1 ## 6 1880 x44s\_24s -0.02

head(tidy\_zonal)

Now we can clean up the latitude column a bit to make it more friendly for human readers:

```
tidy_zonal = tidy_zonal %>%
 mutate(latitude = ordered(latitude, levels = bands,
                        labels = labels) %>%
 arrange(year, latitude)
head(tidy_zonal)
## # A tibble: 6 x 3
## year latitude anomaly
## <int> <ord> <dbl>
## 1 1880 64N-90N -0.81
\## 2 1880 44N-64N -0.42
\## 3 1880 24N-44N -0.26
## 4 1880 EQU-24N -0.16
## 5 1880 24S-EQU -0.1
## 6 1880 44S-24S -0.02
```
In this, the mutate command converts the latitude band into an ordered factor where the order is the order of the original columns. This gets R to sort them in the order of latitude bands, instead of alphabetically, when it makes the legend for the plot. The labels parameter then changes the names from the original column name, which was somewhat cryptic, to something a person can make sense of.

Now let's plot it:

```
ggplot(tidy_zonal, aes(x = year, y = anomaly, color = latitude)) +
  geom_line() +
  \texttt{labels}(x = "Year", y = "Temperature anomaly")3
                                                                        latitude
     2
Temperature anomaly
Temperature anomaly
                                                                             64N−90N
                                                                             44N−64N
     1
                                                                             24N−44N
                                                                             EQU−24N
     0
                                                                             24S−EQU
                                                                             44S−24S
                                                                             64S−44S
    −1
                                                                             90S−64S
    −2
        1880 1920 1960 2000
                                   Year
```
The code for making the plot was a lot simpler, and by using an ordered factor, we could control the order of the latitude bands in the legend, which now appear in a sensible order. It is much easier to look at this graph and quickly recognize that the far northern latitudes (64N–90N, and to a lesser extent 44N–64N) are warming up much faster than the rest of the planet.

Back in 1967, one of the first global climate models predicted that global warming due to greenhouse gases would cause the far northern latitudes to warm up much faster than the rest of the planet. This data confirms that prediction.

We also see that the Southern Hemisphere has warmed much less than the Northern. Think about why that might be.

The pivot\_wider function is the inverse of pivot\_longer. It pivots a tibble by spreading one column of data into many columns, using a second column to indicate the names of those columns. For each row, the data in the "value" column is moved to a new column named by the "key" column.

Let's go back to the weather\_summary tibble we made above:

head(weather summary)

```
## # A tibble: 6 x 5
## year location prcp_max prcp_tot t_range.max
## <dbl> <chr> <int> <int> <int>
## 1 1950 Chicago IL 630 10105 244
## 2 1950 Nashville, TN 846 16330 244
## 3 1951 Chicago IL 721 10970 233
## 4 1951 Nashville, TN 973 14838 233
## 5 1952 Chicago IL 406 7188 217
## 6 1952 Nashville, TN 1176 10113 239
```
Let's set it up to make it easy to compare the annual precipitation of Nashville and Chicago:

```
x = weather_summary %>% select(year, location, prcp_tot) %>%
 pivot wider(names from = "location", values from = "prcp_tot")
tail(x)
```
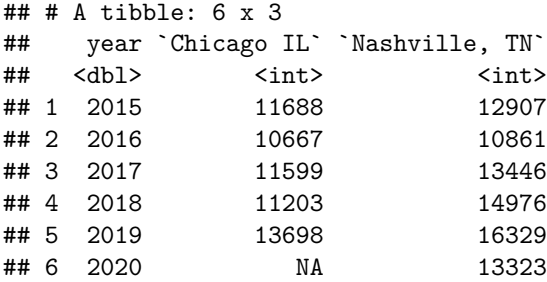

## <span id="page-14-0"></span>Graphing Data

Here, we will look at the ggplot2 package for plotting data. This package is automatically loaded when you load the tidyverse collection with library(tidyverse). It follows a theory of making useful graphs of data called, "The Grammar of Graphics" (that's where the "gg" comes from).

The idea is that a graph has several distinct parts, which come together:

• One or more *layers* of graphics. A layer consists of the following:

- A *data table* with one or more columns, each corresponding to a different variable,
- A *mapping* of different variables (columns) in the data table to different, *aesthetics* of the plot. Aesthetics are things like
	- \* the *x* coordinate,
	- \* the *y* coordinate,
	- \* the *color* of the point or line,
	- \* the *fill* color that is used to fill in areas, like the interior of a rectangle or circle.
	- \* the *shape* of points (e.g., circle, square, triangle, cross, diamond, . . . )
	- \* the *size* of points and lines
	- \* the *linetype* (e.g., solid, dashed, dotted, . . . )
	- \* and so forth ...
- A *geometry* (point, line, box, etc.) that is used to draw the data
- A coordinate system (axes and legends)

There are some more aspects to the gramar of graphics, but we don't need them for what we're going to do.

These graphics functions are explained in detail in [Chapter 3](https://r4ds.had.co.nz/data-visualisation.html) of *[R for Data Science](https://r4ds.had.co.nz/)*.

A simple graph has just one layer:

```
ggplot(data = tidy_zonal, # the data
        # the mapping of variables to aesthetics
        mapping = \text{aes}(x = \text{year}, y = \text{anomaly}, \text{color} = \text{latitude}, \text{shape} = \text{latitude})) +geom_point() + # the geometry
  labs(x = "Year", y = "Temperature Anomaly") # labels for the coordinates
```
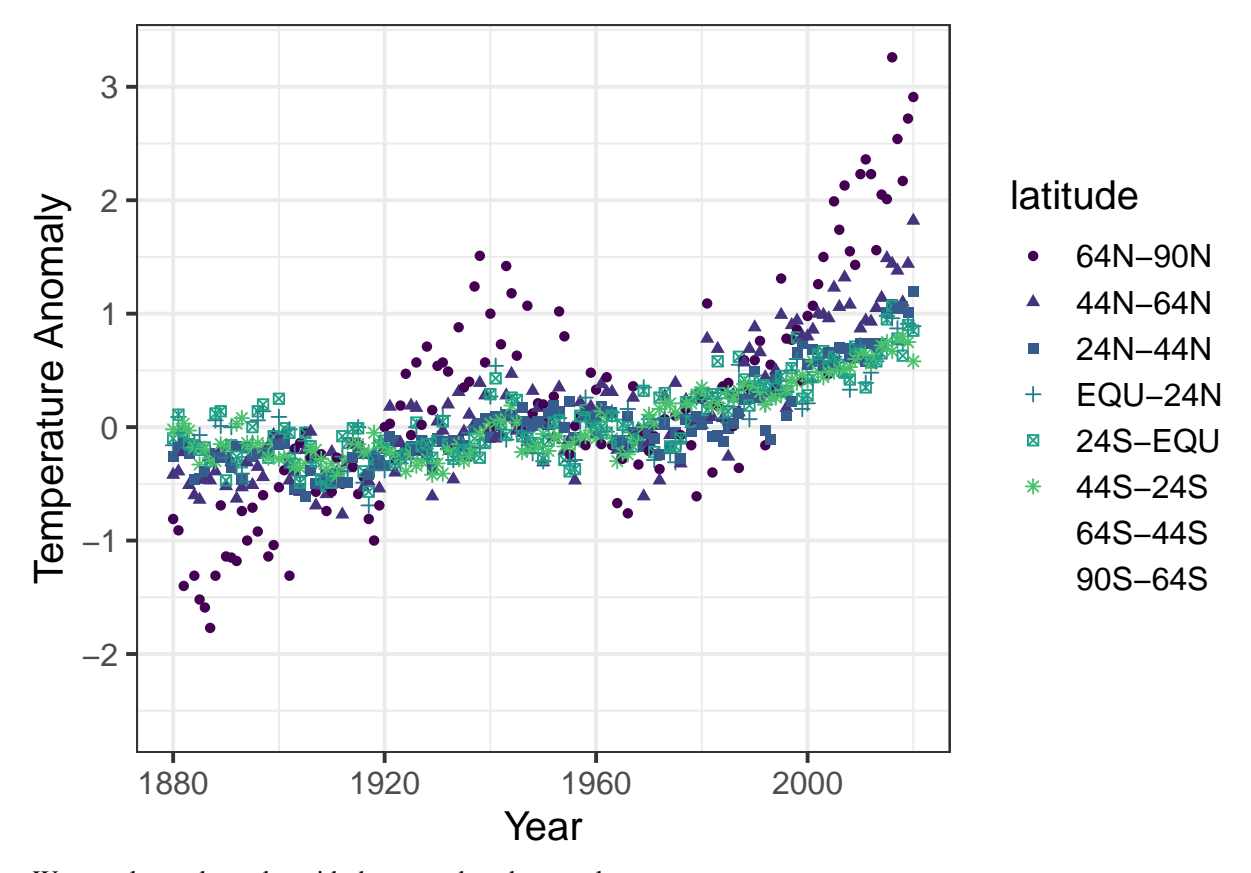

We can also make a plot with the same data, but two layers:

```
ggplot(data = tidy_zonal, # the data
        # the mapping of variables to aesthetics
       mapping = \text{aes}(x = \text{year}, y = \text{anomaly}, \text{color} = \text{latitude}, \text{shape} = \text{latitude})) +geom_point() + # the geometry of the first layer
  geom_line() + # the geometry of the second layer
  labs(x = "Year", y = "Temperature Anomaly") # labels for the coordinates
```
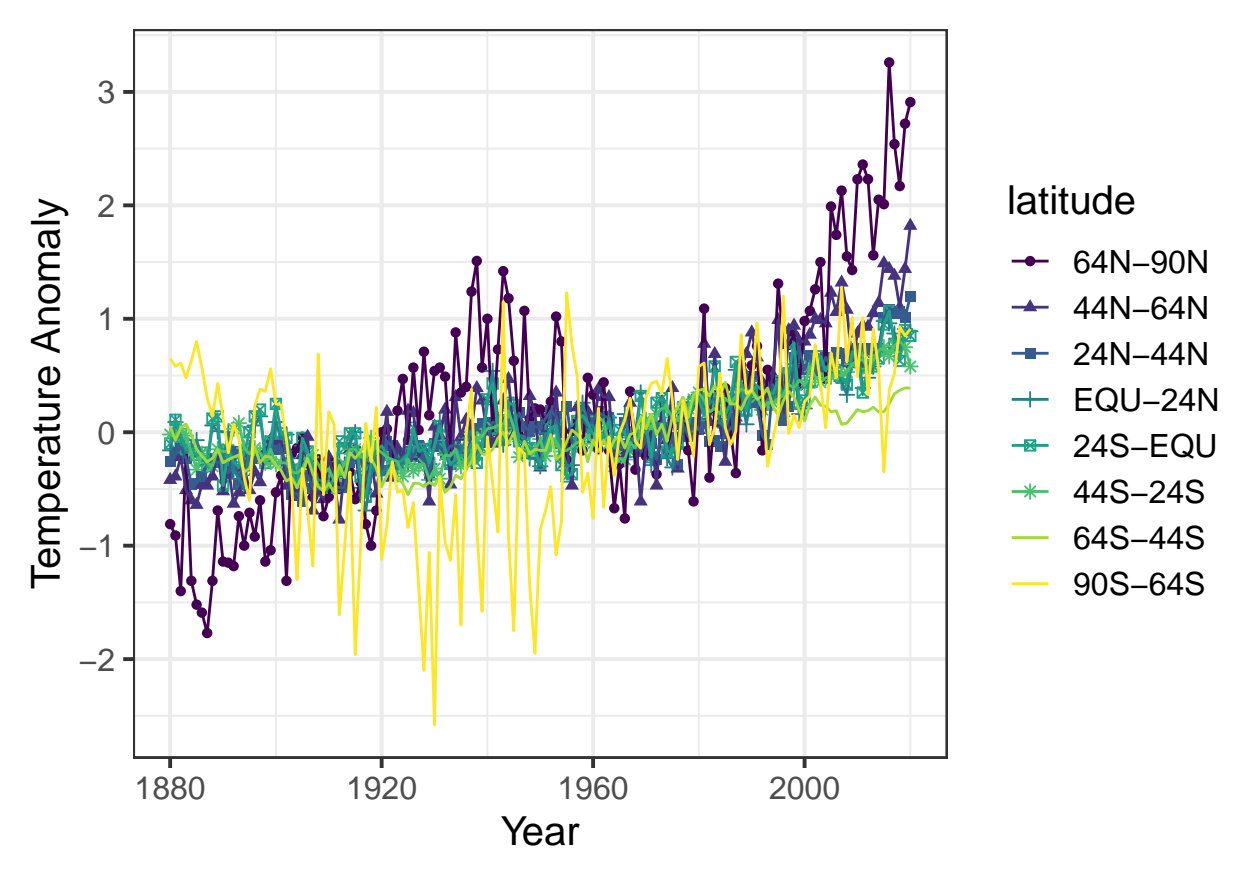

```
We can also use different mappings for different layers
```

```
annual_extremes = weather \frac{1}{2}, mutate(year = year(date)) \frac{1}{2},
 group_by(location, year) %>%
 summarize(tmin = min(tmin, na.rm = T), # the na.rm = T means to ignore
           tmax = max(tmax, na.rm = T)) %>% # missing values if we don't put
 ungroup() # that in, then if any year has
                                           # a missing value for even one
                                           # day, the tmax or tmin for that
                                           # year will be recorded as
                                           # NA (missing)
ggplot(annual_extremes, # The data
      aes(x = year, color = location) ) + # Shared aesthetics go here
                                           #
 geom point(aes(y = \text{tmin}, shape = \text{tmin})) + # Aesthetics that are different
 geom_point(aes(y = tmax, shape = "max")) + # for different geometrries go
                                           # with the geometry.
                                           #
 xlim(1990,2000) + # Set the range of the x-axis,
                                           # part of the coordinate
```
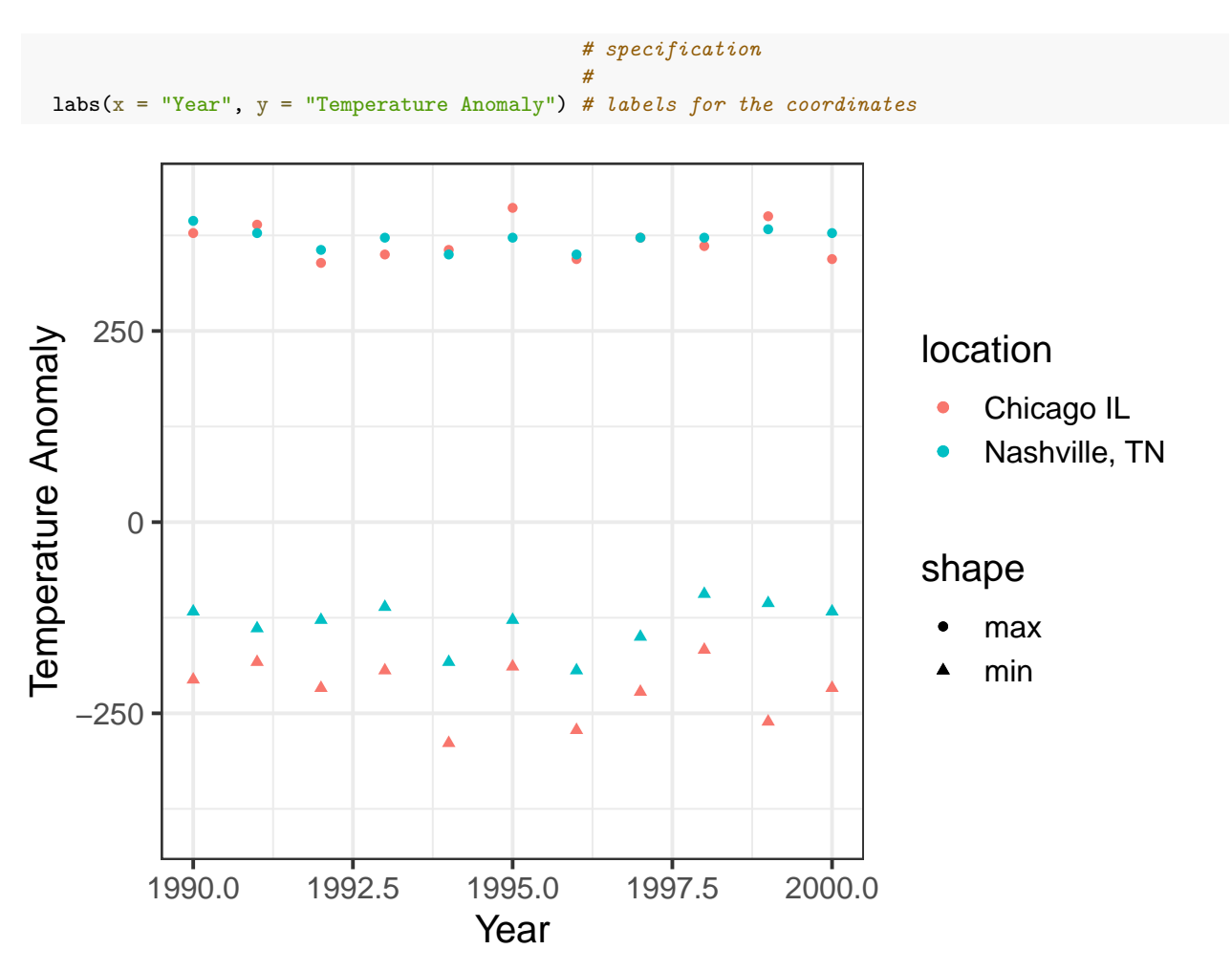

Note that ggplot issued several harmless warnings to tell us that setting the limits of the *x*-axis the way we did cause some points not to be plotted. We can tell RMarkdown not to include those warnings in the document by adding "warning=FALSE" to the options for the chunk

If we want to specify aesthetics as having fixed values, we can specify them outside of the mapping. Here I specify the size and color of lines:

```
ggplot(data = annual-extremes) +geom_line(aes(x = year, y = \text{tmin}, \text{group} = \text{location}),
            color = "dark blue", size = 1) +geom_line(aes(x = year, y = trans, group = location),
            color = "dark red", size = 0.3) +geom_point(aes(x = year, y = train, color = location, shape = "min"),
             size = 2) +geom_point(aes(x = year, y = trans, color = location, shape = "max"),
             size = 2) +
  xlim(1990,2000) + # set the range of the x-axis,
                    # part of the coordinate specification
  labs(x = "Year", y = "Temperature Anomaly") # labels for the coordinates
```
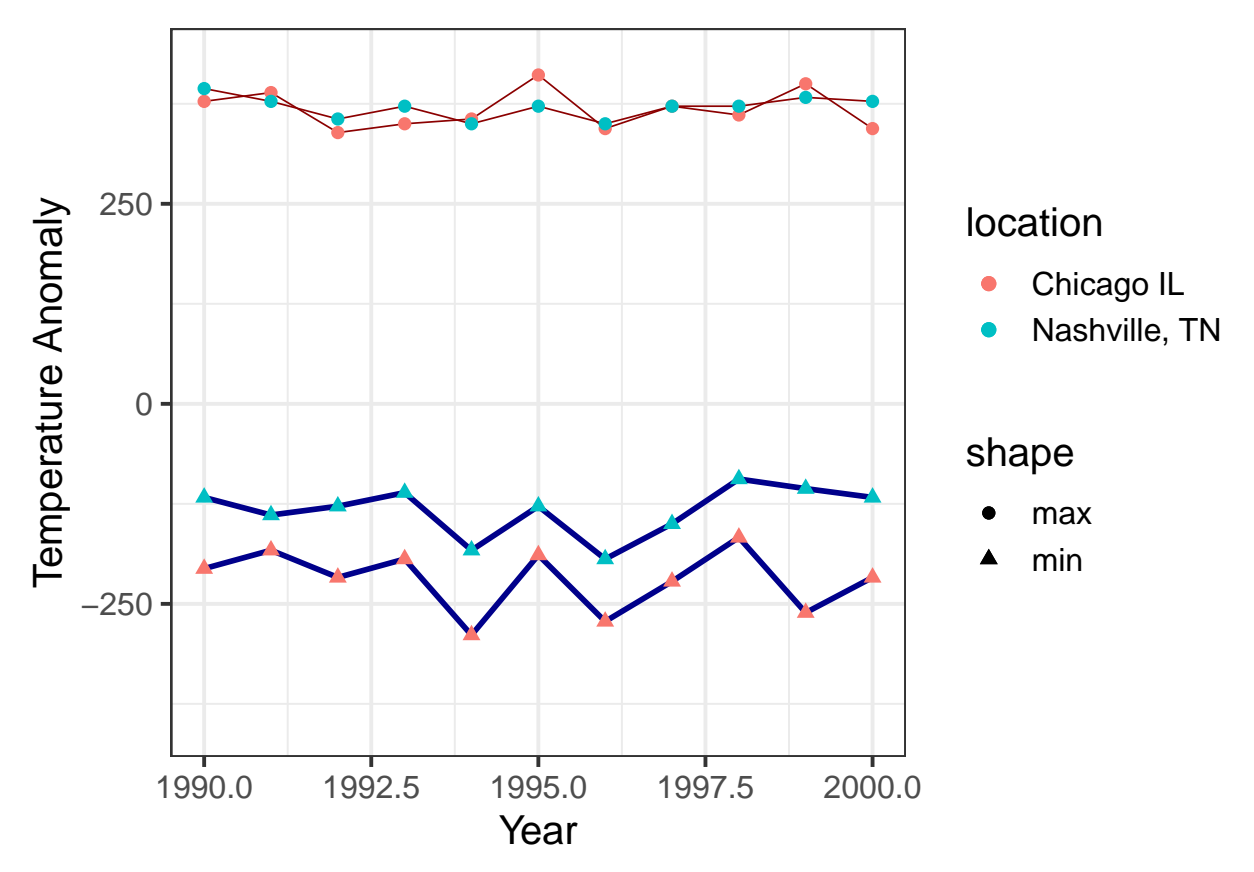

We can also take finer control of the axis formatting:

```
ggplot(data = annual_extremes) +
 geom_line(aes(x = year, y = train, group = location),
            color = "dark blue", size = 1) +geom_line(aes(x = year, y = trans, group = location),
            color = "dark red", size = 0.3) +geom_point(aes(x = year, y = train, color = location, shape = "min"),
            size = 2) +
 geom_point(aes(x = year, y = trans, color = location, shape = "max"),
             size = 2) +scale_x_continuous(limits=c(1990,2000),
                    breaks = c(1990, 1992, 1994, 1996, 1998, 2000)) +
  # ˆˆˆ the "breaks" parameter for an axis tells R where to put the labels
 labs(x = "Year", y = "Temperature Anomaly") # labels for the coordinates
```
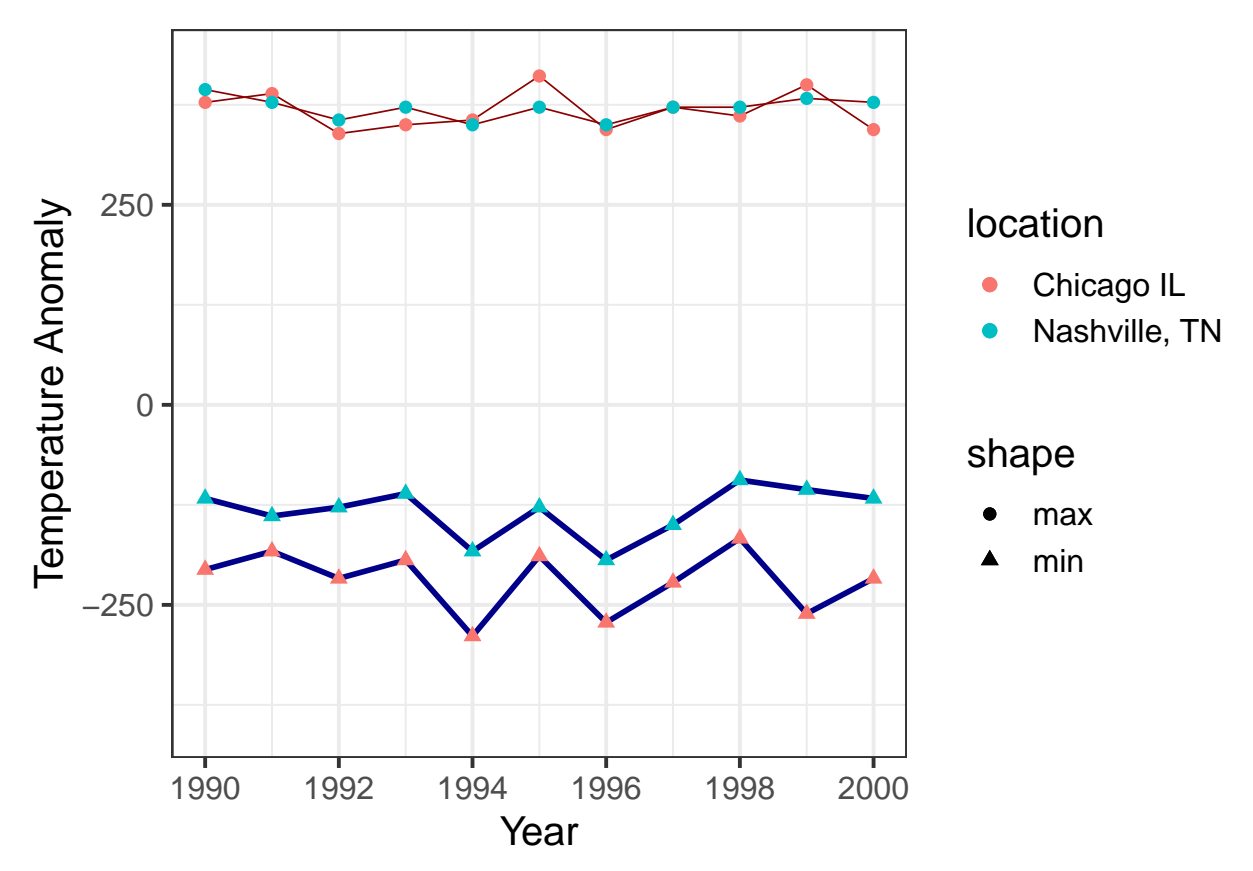

And, of course, we could use pivot\_longer to simplify this graph:

```
annual_extremes_tidy = annual_extremes %>%
 pivot_longer(cols = -c(year, location), names_to = "Temperature",
              values_to = "value")
ggplot(data = annual_extremes_tidy, # the data
      aes(x = year, y = value, color = location)) + # the aesthetics
 geom_line(aes(size = Temperature)) + # for lines, the size
                                                    # varies with Temperature
 geom_point(aes(shape = Temperature), size = 2) + # for points, the shape
                                                    # varies with Temperature
 scale_size_meanual(vvalues = c(tmax = 0.5,tmin = 0.1)) + # set coordinates for "size"
 scale_x_continuous(limits=c(1990,2000),
                    breaks = c(1990, 1992, 1994, 1996, 1998, 2000)) +
  # ˆˆˆ Set coordinates for the x-axis.
  scale\_color\_brewer(palette = "Set1", name = "City") +# We can override the default color palette.
  # The Brewer palettes are very good for people with color-blindness.
 labs(x = "Year", y = "Temperature Anomaly") # labels for the coordinates
```
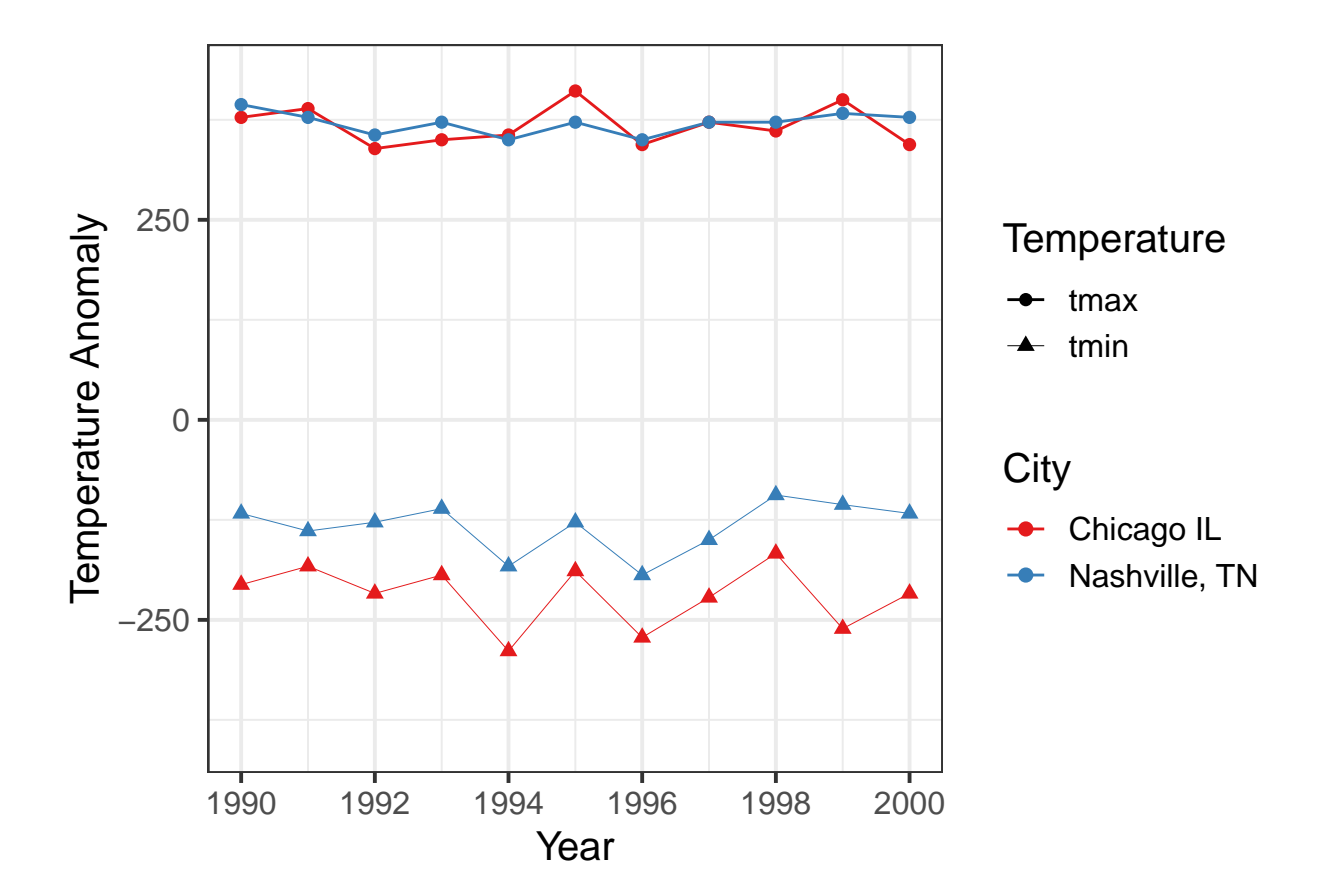